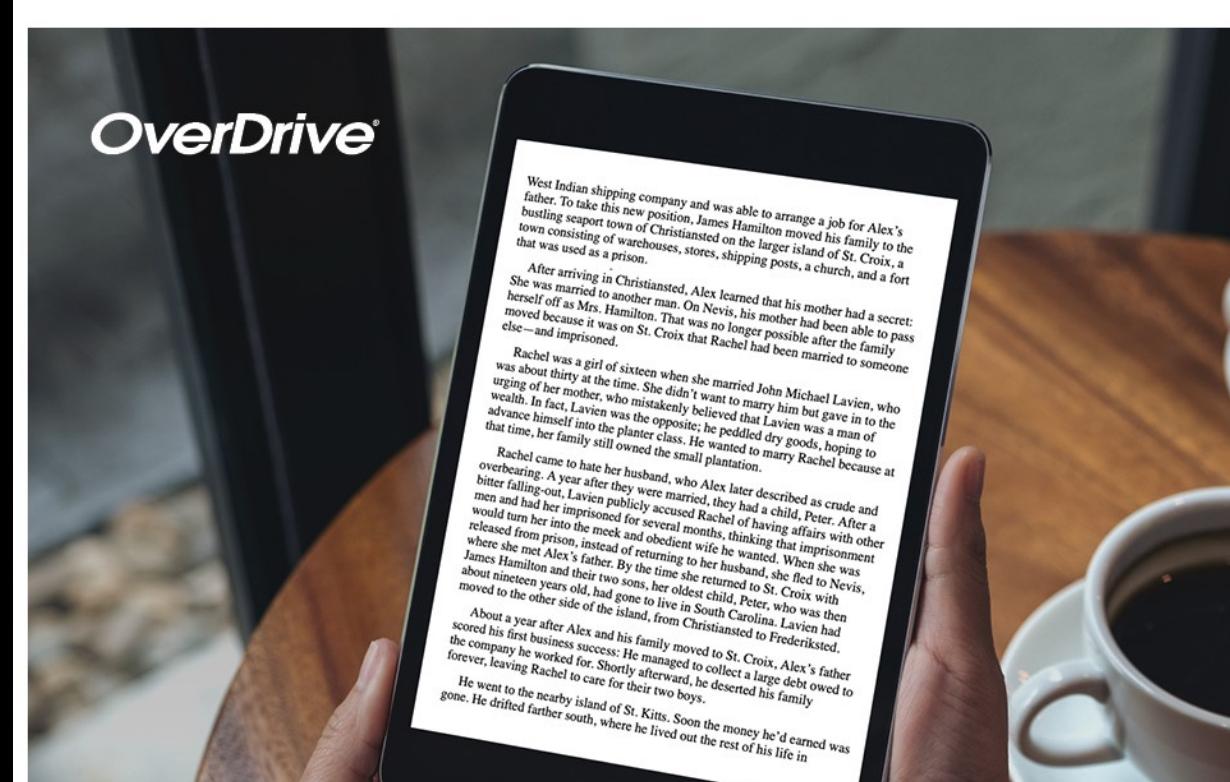

Englische und niederländische Medien jetzt auf

## **https://niederrhein.overdrive.com**

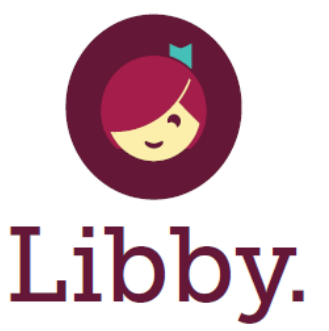

Die Einmal-Tippen-Lese-App aus Ihrer örtlichen Bibliothek.

Som load on the Scoogle Play Get it from Get it from Capt of the Depth of the Scoogle Play

Dieses Angebot wird ermöglicht durch:

Die Beauftragte der Bundesregierung für Kultur und Medien

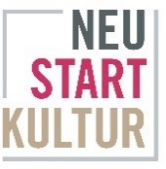

deutscher

**bibliotheks** verband

dby

Stadtbücherei **Emmerich am Rhein** 

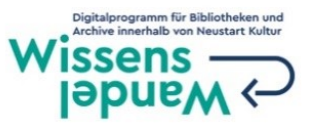

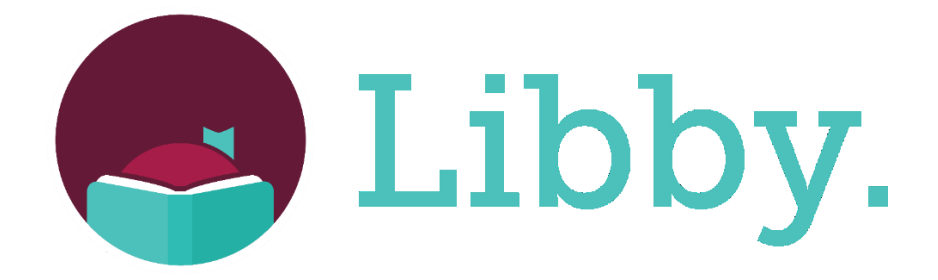

## **Die Libby-App: der einfache Einstieg in die Welt der digitalen Bücher und Hörbücher aus Ihrer Bibliothek!**

- 1. Installieren Sie die Libby-App aus dem App Store auf Ihrem Android- oder iOS-Gerät. Sie können aber auch über **libbyapp.com** oder direkt auf **niederrhein.overdrive.com** in Ihrem Browser lesen und hören.
- 2. Wählen Sie bei der Anmeldung Ihre Bibliothek und geben Sie die Nummer ihres Bibliotheksausweises und Ihr Geburtsdatum als PIN ein, um sich anzumelden.
- 3. Durchsuchen Sie die Medien und leihen sich einen Titel aus. Sie können eine Ausleihdauer von 7, 14 oder 21 Tagen wählen. Nicht verfügbare Titel können sie vormerken.
- 4. Ausgeliehene Titel erscheinen in Ihrem **Regal** und werden automatisch in die App heruntergeladen, sobald Sie über eine WLAN-Verbindung verfügen. Auf diese Weise können Sie Ihre Titel lesen, wenn Sie offline sind. Wählen Sie dazu **In Libby öffnen** aus.
- 5. Im Menüpunkt **Ausleihe verwalten** können Sie
	- Im Menüpunkt **Lesen mit**… die EBooks als EPUB Datei herunterladen, um Sie über Adobe Digital Editions auf einen E-Reader zu übertragen.
	- eine **Ausleihe verlängern**, sofern der Titel nicht reserviert ist.
	- einen Titel **vorzeitig zurückgeben**